## Password Reset Utility

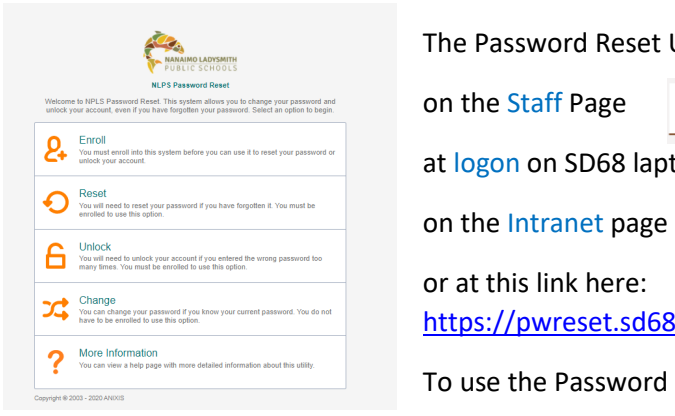

The Password Reset Utility can be found

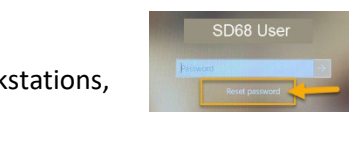

at logon on SD68 laptops or workstations,

[https://pwreset.sd68.bc.ca/pwreset/en\\_default.htm](https://pwreset.sd68.bc.ca/pwreset/en_default.htm)

To use the Password Reset Utility, you must **enroll** first.

 $\mathbb{C}$ 

## Password Requirements

- Password must be a minimum of eight characters
- Valid Characters: A-Z, a-z, 0-9
- Valid Symbols: ~ ! @ # \$ % ^ & \* ()  $+ = \{\}\$ :";' < > , /
- You may **NOT** re-use your last ten passwords
- Passwords expire after 180 days

If you receive a message that says "The new password does not meet the complexity requirements" that means that your password did not fit the above requirements and you will need to pick a new one.

## Enroll

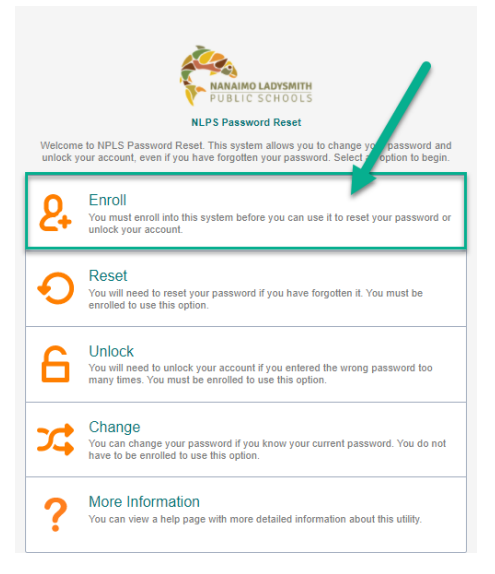

Direct link is here: [ANIXIS Password Reset: Enroll \(sd68.bc.ca\)](https://pwreset.sd68.bc.ca/pwreset/apr.dll?cmd=enroll)

**Username**: The username you use to log on to SD68 computers **Password:** The password you use to log on to SD68 computers **Email: username**[@sd68.bc.ca](mailto:username@sd68.bc.ca) eg: [John.Doe@sd68.bc.ca](mailto:John.Doe@sd68.bc.ca) **Questions**: Select a question then type the answer in the text box below. You will need to be able to answer these to reset your password.

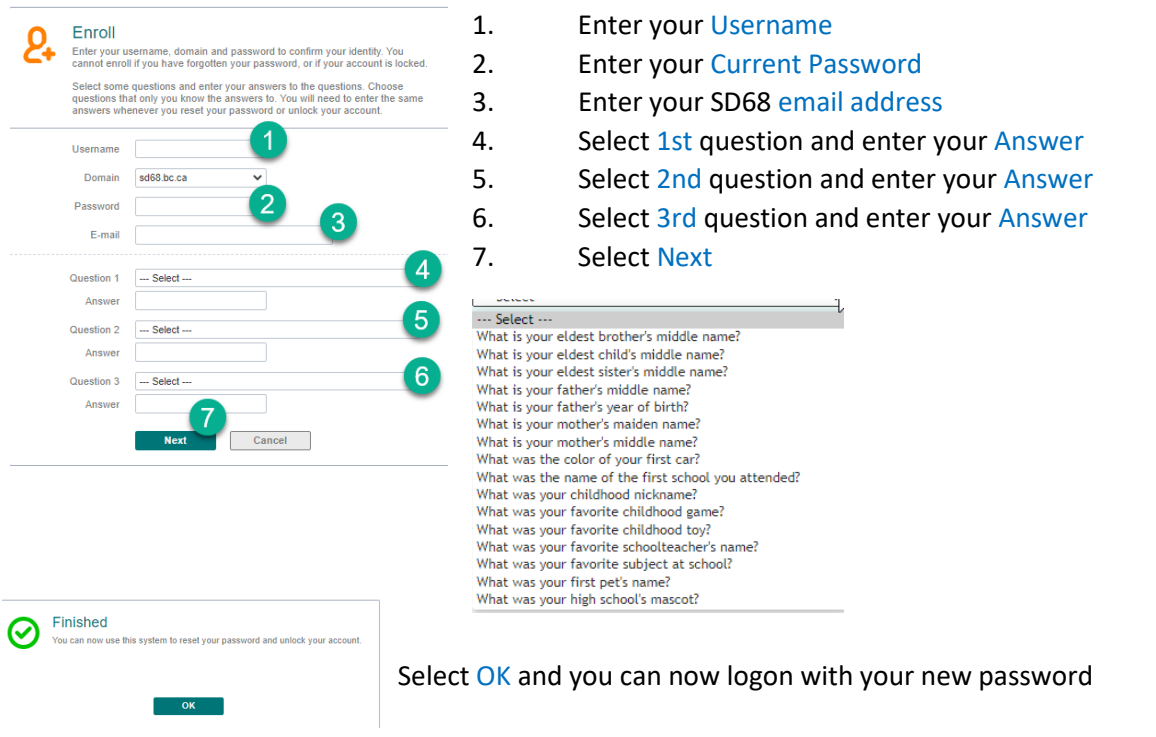

## Change Password

If you know your current password, select the **Change** option in the Password Reset Utility <https://pwreset.sd68.bc.ca/pwreset/>

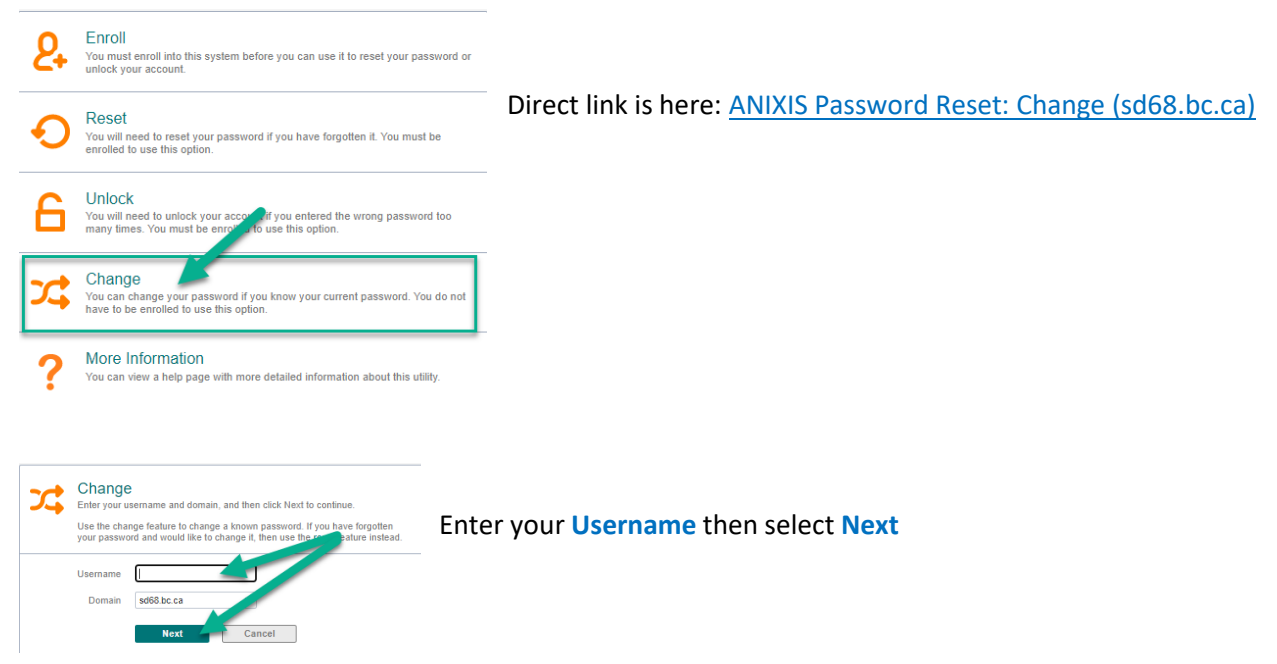

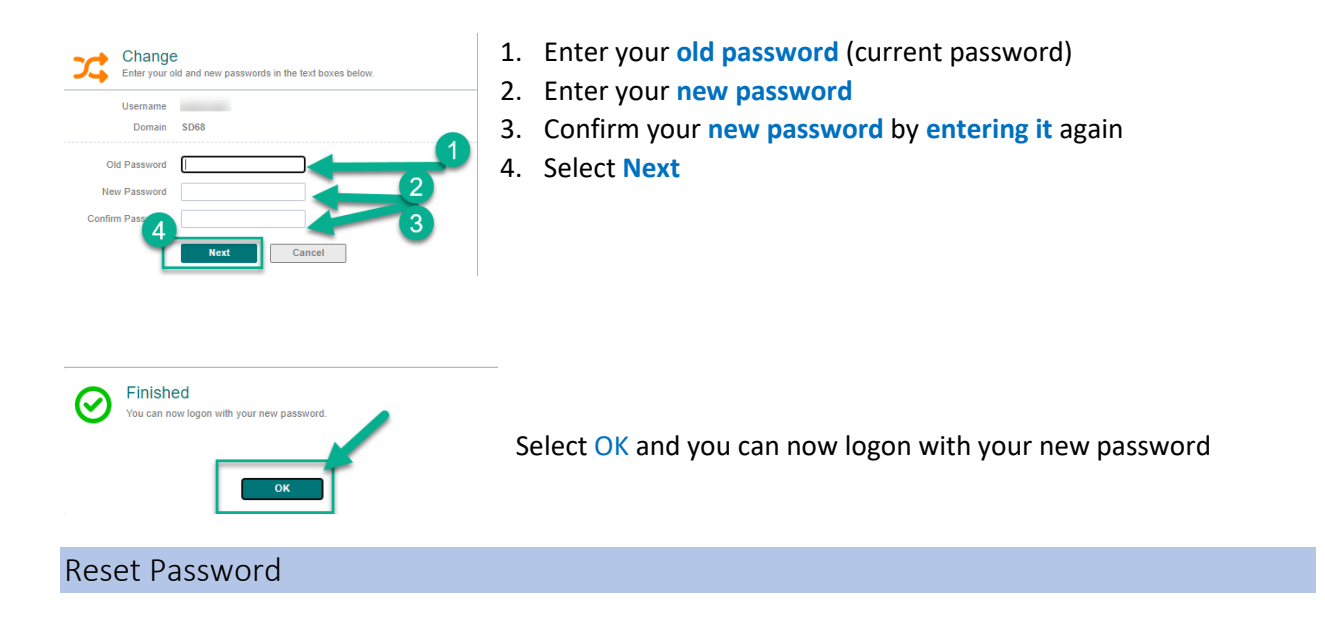

If you have forgotten your password and you have already enrolled in the Password Reset Utility, you can reset your password by selecting the **Reset** option<https://pwreset.sd68.bc.ca/pwreset/>

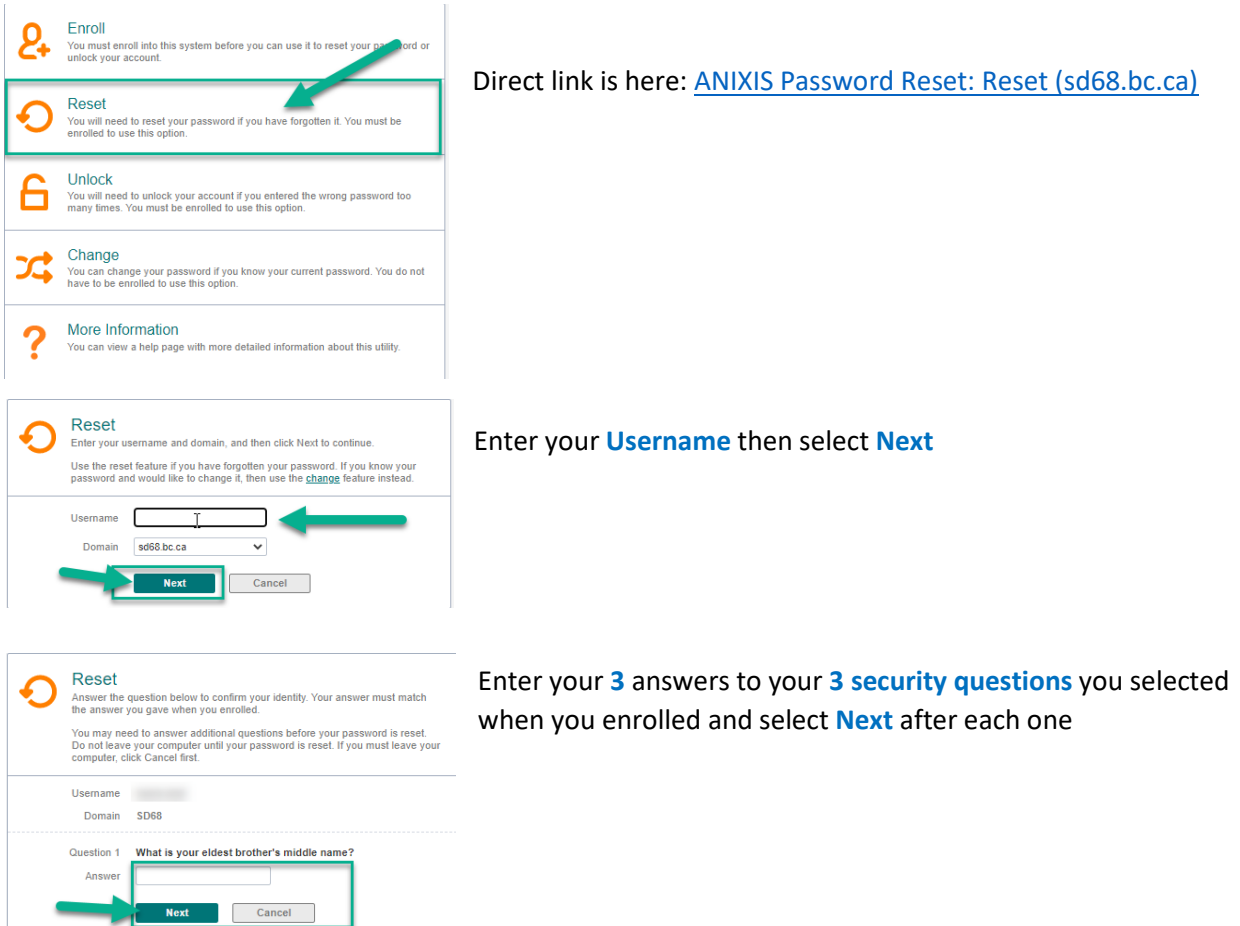

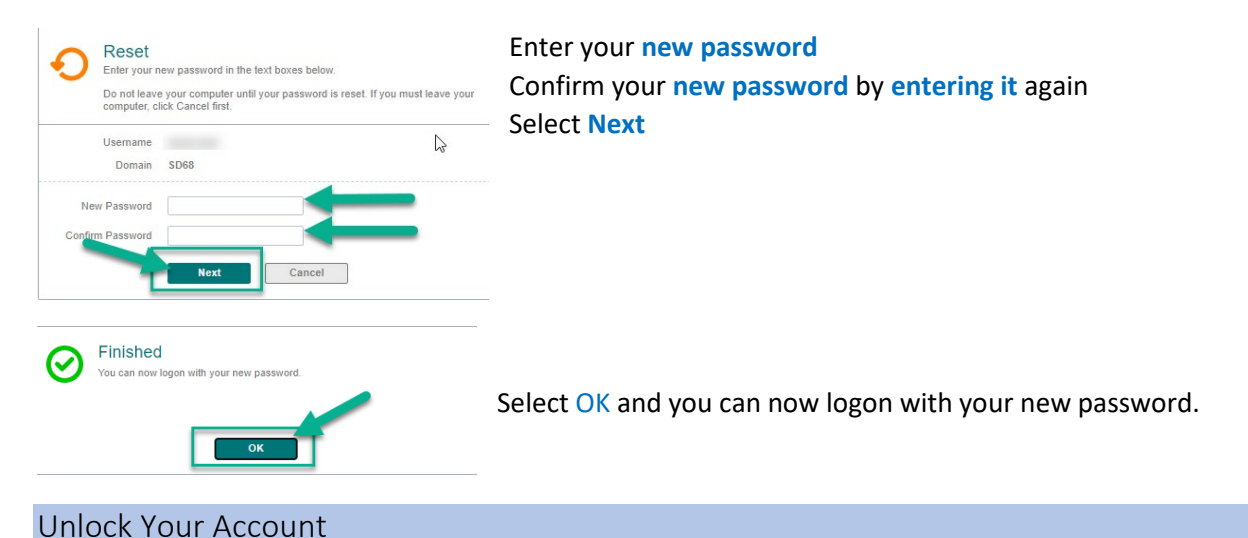

If you have been locked out of your account and you have enrolled in the password reset utility, you can unlock your account by selecting the **Unlock** option on the main page.

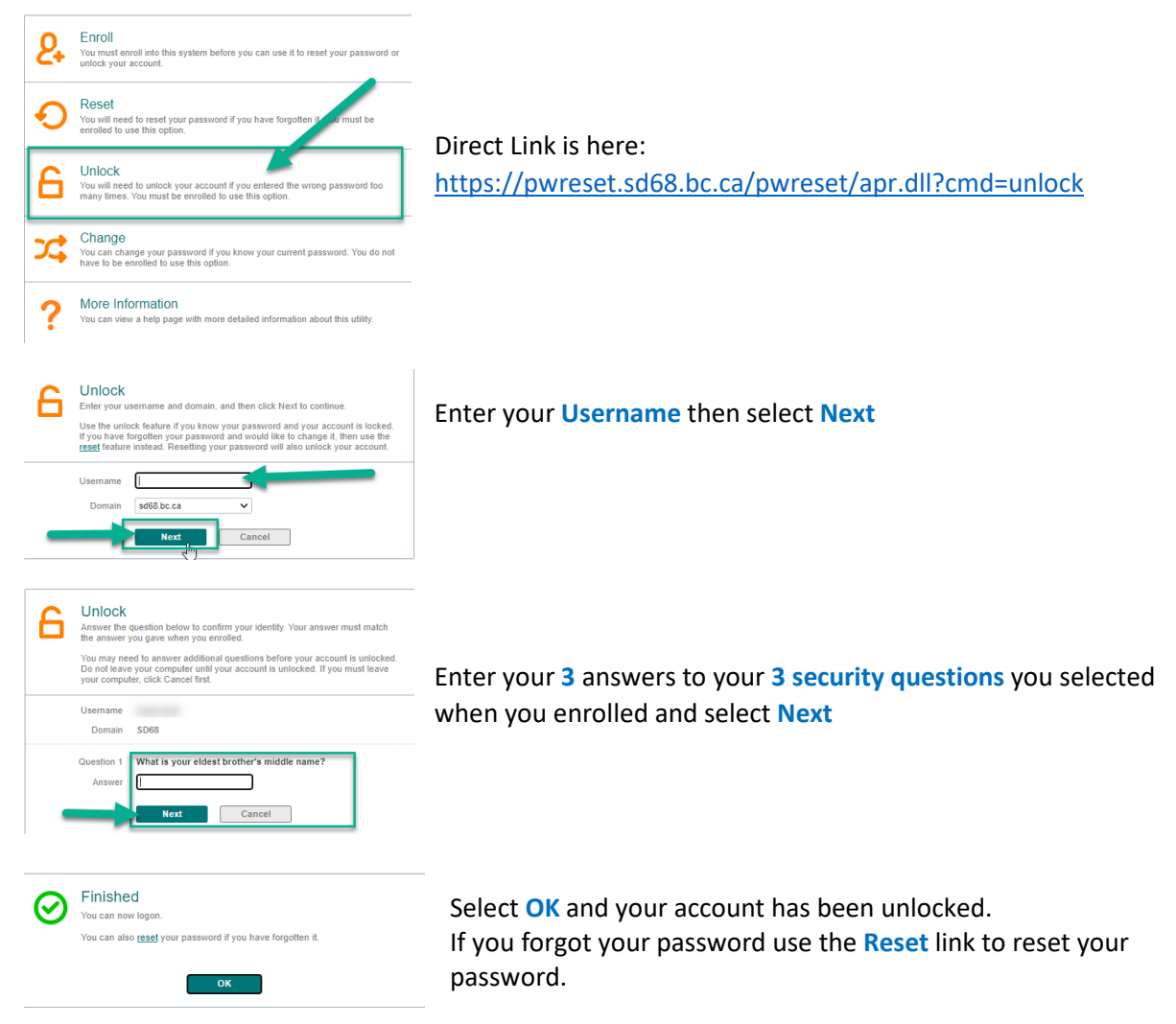